## "信用中国"行政处罚信息信用修复标准化操作指南

### 一、下载修复材料

打开信用信用中国网站 https://www.creditchina.gov.cn/xyxf/lczy/ 下载 如下图的材料一《信用修复承诺书》和材料四《涉及一般失信行为的行 政处罚信息信用修复表》、不得使用其他模版。

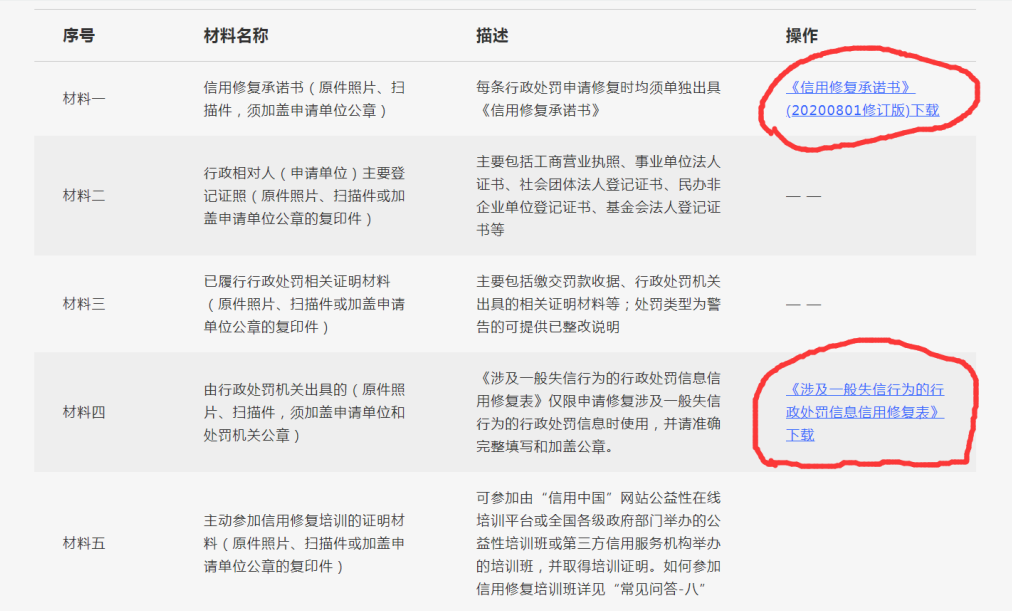

材料一:

#### 信用修复承诺书

#### "信用中国"网站。

我单位,统一社会信用码:,法定代表人姓名:,身份证件类型及 号码后四位:(证件类型)/(号码后四位),于年月日,被省市(区) (行政决定机关)处以行政处罚,行政处罚决定书文号:, 现我单位 由请对该各行政处罚信息讲行信用体育 我单位郑重承诺加下,

一、已按照行政处罚决定机关规定和行政处罚决定书要求,及时 修正违法行为、履行处罚决定书项下相关义务;

二、所提供资料均合法、真实、准确和有效;

三、在信用修复完成后, 继续严格遵守国家法律、法规、规章和 政策规定,依法守信从事生产经营活动: 自觉接受政府、行业组织、 社会公众、新闻舆论的监督,积极履行社会责任;

四、若违背上述承诺内容, 自愿接受相关行政处罚信息按最长公 示期向社会公示, 自愿接受有关违背承诺情况通报和公示, 并承 担相应的法律责任。

五、同意将承诺和践诺信息作为我单位信用记录由"信用中国" 网站归集并合规应用。

> 单位名称: (盖音) 年月日

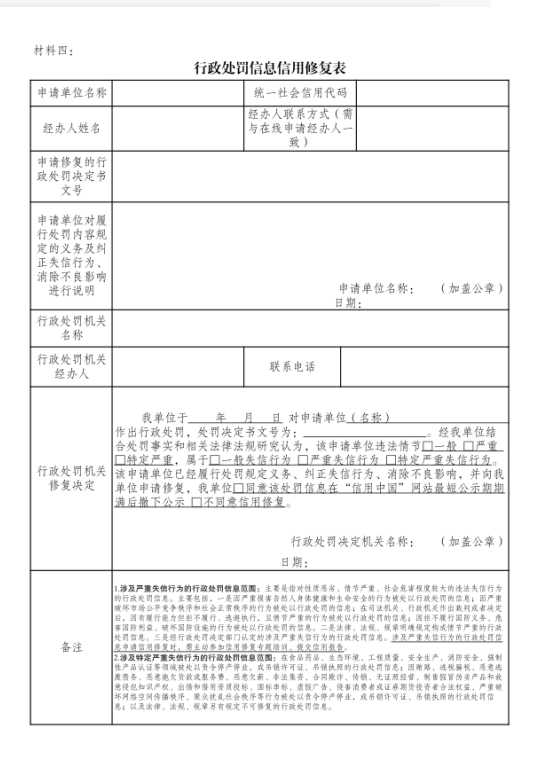

# 二、查询企业待修复的一般失信信息

打开信用中国网站 [https://www.creditchina.gov.cn](https://www.creditchina.gov.cn/) 在下图划线部分 填入企业名称或统一社会信用代码,点击查询。

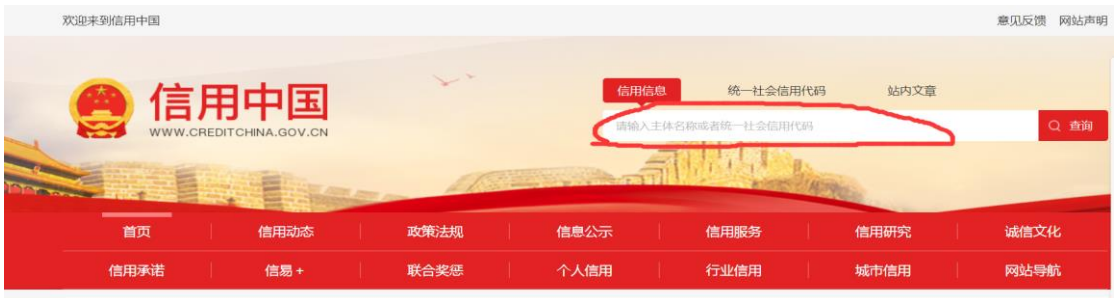

下面以泰州\*\*\*\*大酒店为例,点击查询出现下图

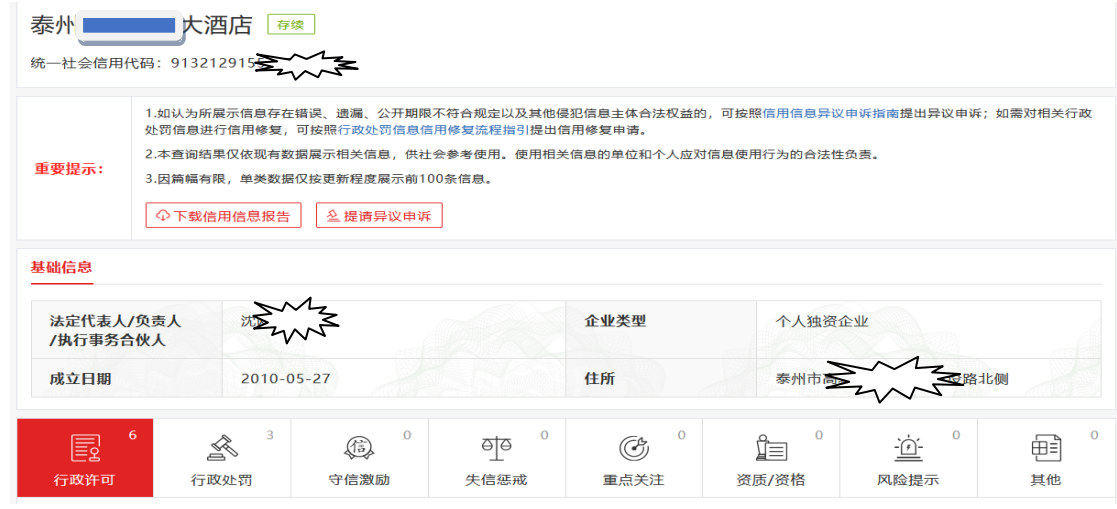

## 在上面的界面中,点击"行政处罚"就会出现下图的界面

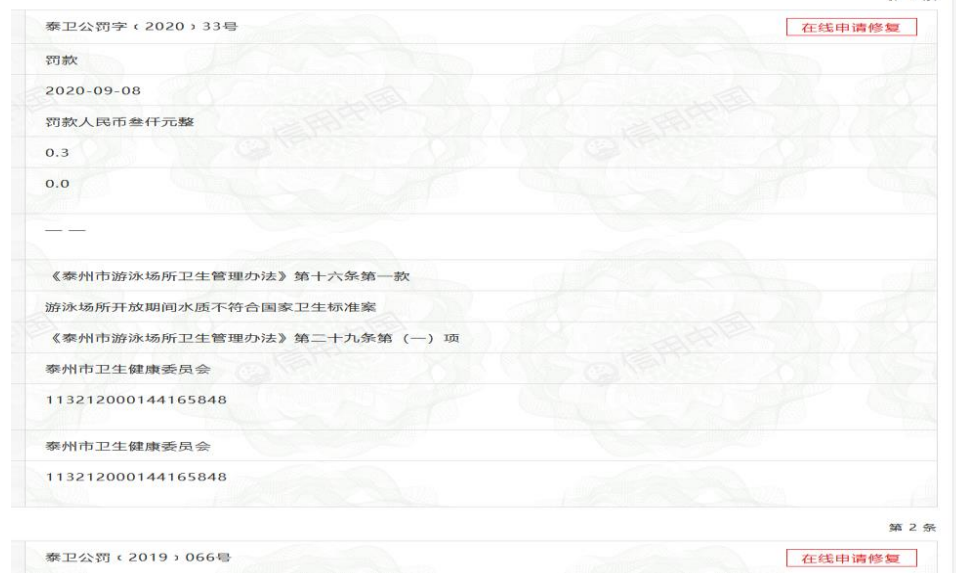

点击右上角的"在线申请修复"出现下面的界面,这个内容是系统自动 生成的。

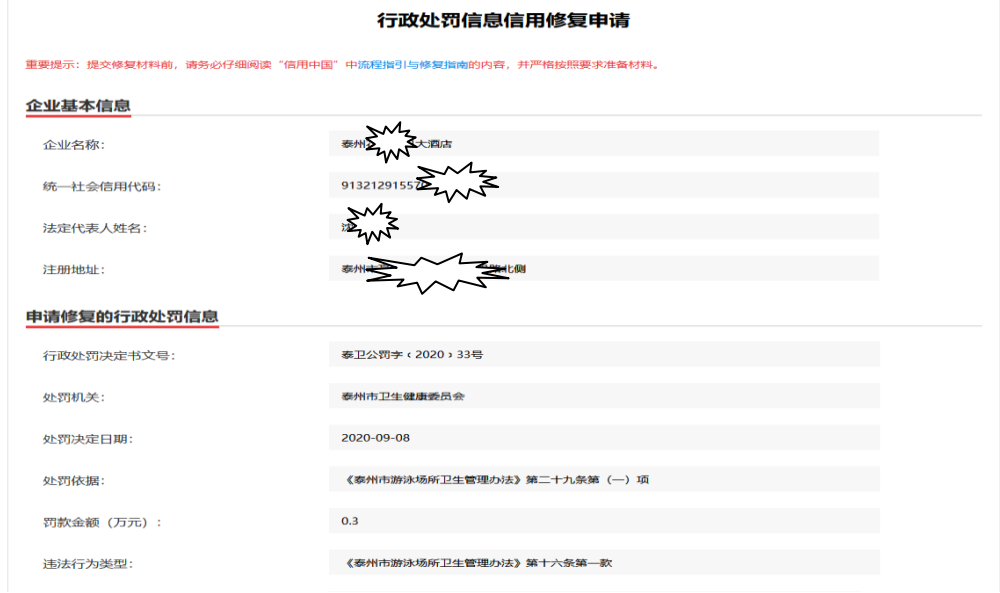

## 三、填写完善修复材料

信用修复承诺书(材料一)和涉及一般失信行为行政处罚信息信用 修复表(材料四)里面需要填写的内容必须和信用中国系统自动生成的 保持一致,否则无法通过修复。

下面是材料一和材料四填写示范

材料一:

### 信用修复承诺书

"信用中国"网站:

我单位靖江市 " " ,统一社会信用码: 9132128. ... ... 法定代表人姓名: ,身份证件类型及号码 后四位:身份证/00.,于2021年11月。日,被江苏省泰州市(区) 靖江市应急管理局 处以行政处罚, 行政处罚决定书文号:(苏泰靖) 应急罚【2021】 号, 现我单位申请对该条行政处罚信息进行信用 修复,我单位郑重承诺如下:

一、已按照行政处罚决定机关规定和行政处罚决定书要求,及时 修正违法行为、履行处罚决定书项下相关义务;

二、所提供资料均合法、真实、准确和有效;

三、在信用修复完成后,继续严格遵守国家法律、法规、规章和 政策规定,依法守信从事生产经营活动;自觉接受政府、行业组织、 社会公众、新闻舆论的监督,积极履行社会责任;

四、若违背上述承诺内容,自愿接受相关行政处罚信息按最长公 示期向社会公示,自愿接受有关违背承诺情况通报和公示,并承 担相应的法律责任。

五、同意将承诺和践诺信息作为我单位信用记录由"信用中国" 网站归集并合规应用。

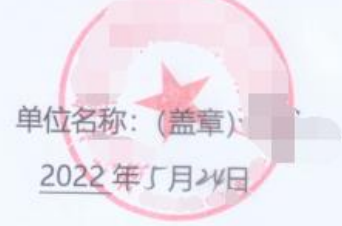

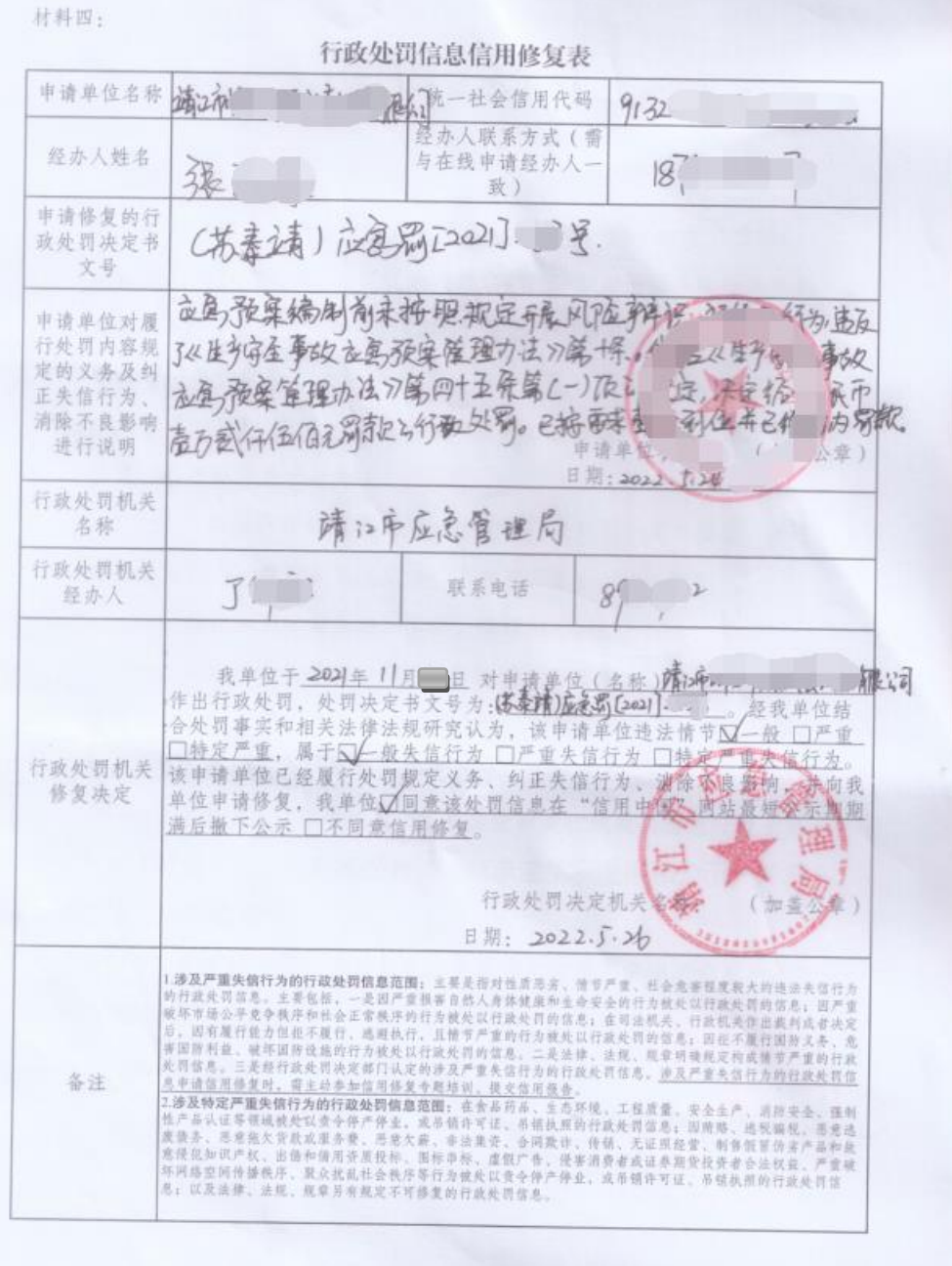

# 四、申请修复

填写经办人信息,注意要和修复表上面的经办人姓名和电话保持一 致。

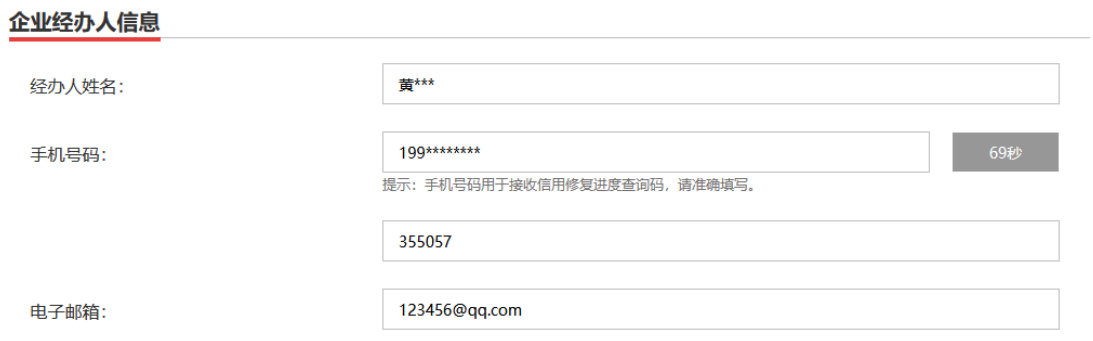

根据失信程度,选择一般或者严重。修复方式建议大家选第二个"通 过原行政处罚机关修复"

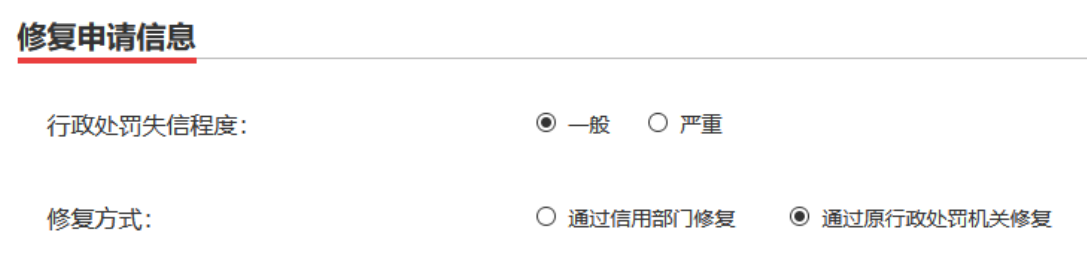

# 按照要求提交附件

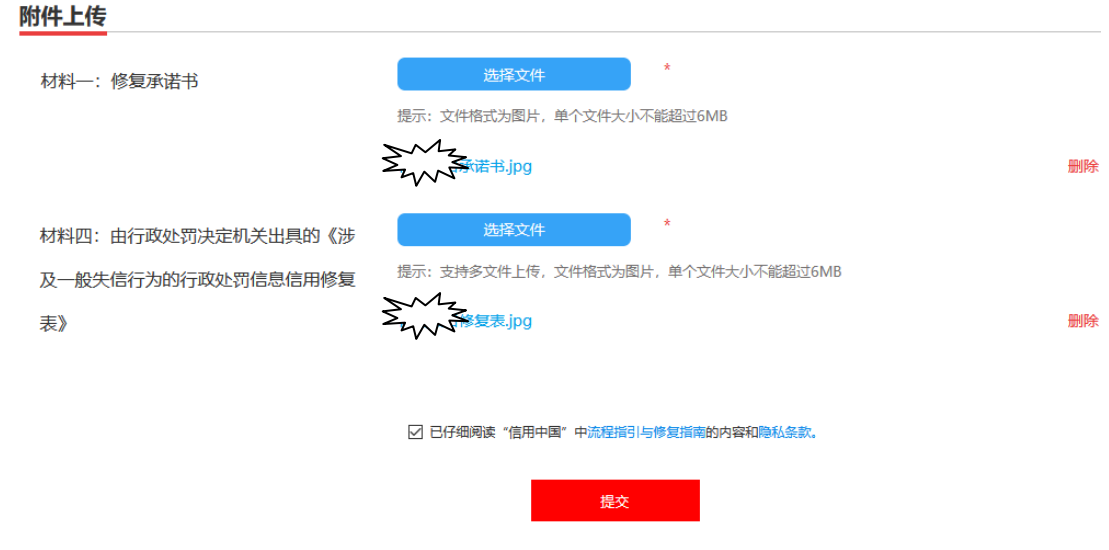

点击"提交"按钮,就会收到信用中国网站的短信提醒和查询码。